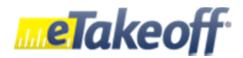

## **Keyboard Shortcuts**

(Version - the lowest version available for that shortcut)

| Command                                       | Shortcut Key                 | Version |
|-----------------------------------------------|------------------------------|---------|
| Add Disconnected Point                        | G                            | Basic   |
| Add Points                                    | Α                            | Basic   |
| Assign to Quantity Worksheet                  | W                            | Premier |
| Cancel                                        | Cancel                       | Basic   |
| Copy Measurements or Annotations              | <b>Hold Ctrl During Move</b> | Pro     |
| Create Arc                                    | С                            | Basic   |
| Create Issue                                  | I                            | Pro     |
| Crosshair Display                             | Н                            | Pro     |
| Delete Selected or Delete Drawing. Ask first. | Delete                       | Basic   |
| Delete Selected or Delete Drawing. DON'T Ask. | Shift/Delete                 | Basic   |
| Description Edit                              | D                            | Pro     |
| Edit Points                                   | E                            | Pro     |
| Extensions Edit                               | X                            | Pro     |
| Layer Select                                  | L                            | Pro     |
| Layer Visibility                              | Ctrl/L                       | Basic   |
| Move/Copy Measurements                        | M                            | Pro     |
| New Measurement                               | N                            | Basic   |
| Next Drawing Viewed                           | Right Arrow                  | Basic   |
| Next Drawing in Project Drawing List          | Page Down                    | Basic   |
| Page Down                                     | Shift/Down Arrow             | Basic   |
| Page Up                                       | Shift/Up Arrow               | Basic   |
| Previous Drawing Viewed                       | Left Arrow                   | Basic   |
| Previous Drawing in Project Drawing List      | Page Up                      | Basic   |
| Rename Drawing / Page                         | F2                           | Basic   |
| Rotate Drawing Clockwise                      | 0                            | Basic   |
| Rotate Drawing Counterclockwise               | Shift/O                      | Basic   |
| Scroll Down                                   | Down Arrow                   | Basic   |
| Scroll Up                                     | Up Arrow                     | Basic   |
| Select Measurement                            | S                            | Basic   |
| Trace Edit                                    | Shift/T                      | Pro     |
| Trace Select                                  | Т                            | Pro     |
| Two Point Lines (Toggles on/off)              | 2                            | Pro     |
| Two Point Rectangles (Toggles on/off)         | 4                            | Pro     |
| Uncounted Point                               | Shift                        | Premier |
| Undo                                          | Backspace or Ctrl/Z          | Basic   |
| Zoom Full Size                                | F                            | Basic   |